# **Mediant™ 800 Gateway and E-SBC**

# Quick Setup Guide

#### Welcome

Congratulations on purchasing your AudioCodes **Mediant 800 Gateway and Enterprise Session Border Controller (E-SBC)**, hereafter, referred to as the *device*! This Quick Guide applies to hardware revisions **B** and **C**.

This document is intended to provide basic setup instructions for initial access to the device and for connecting it to your network. For advanced configuration and cabling, refer to the *User's Manual* and *Hardware Manual* respectively, which can be downloaded from AudioCodes website at [https://www.audiocodes.com/library/technical-documents.](https://www.audiocodes.com/library/technical-documents)

Before you begin, please read the [Safety Precautions](#page-8-0) on pag[e 9.](#page-8-0)

Pour consulter le guide rapide de l'équipement en **français**, consultez le site web AudioCodes suivant : [https://www.audiocodes.com/library/technical](https://www.audiocodes.com/library/technical-documents?productFamilyGroup=1637&productGroup=1640&docTypeGroup=Quick+Guides)[documents?productFamilyGroup=1637&productGroup=1640&docTypeGroup=Quick+Guides.](https://www.audiocodes.com/library/technical-documents?productFamilyGroup=1637&productGroup=1640&docTypeGroup=Quick+Guides)

#### Package Contents

Make sure that the following items (in addition to any separate-orderable items that you may have purchased) are shipped with your device:

- 4 x anti-slide bumpers for desktop mounting
- **2** x mounting brackets for 19-inch rack mounting
- $\blacksquare$  1 x AC power cable
- $\blacksquare$  1 x AC/DC power adaptor (supplied only when DC power is ordered, which is applicable only to Rev. C)
- **Regulatory Information document**

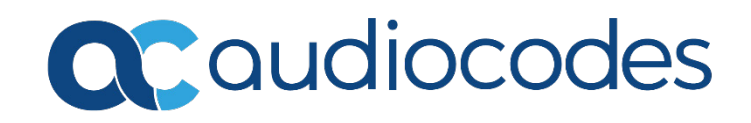

# Physical Description of Front Panel

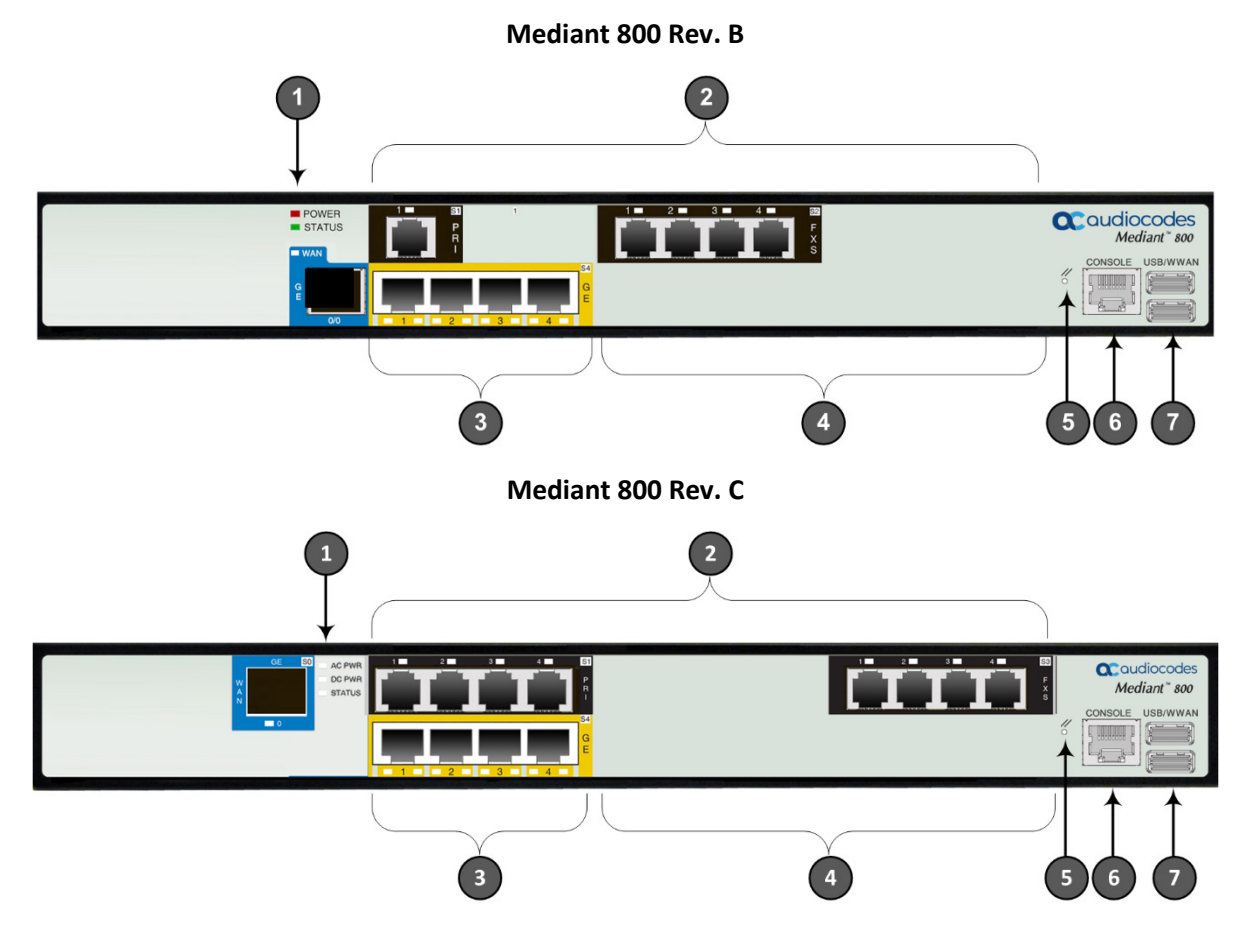

[*The number and type of port interfaces depend on your ordered hardware configuration.*]

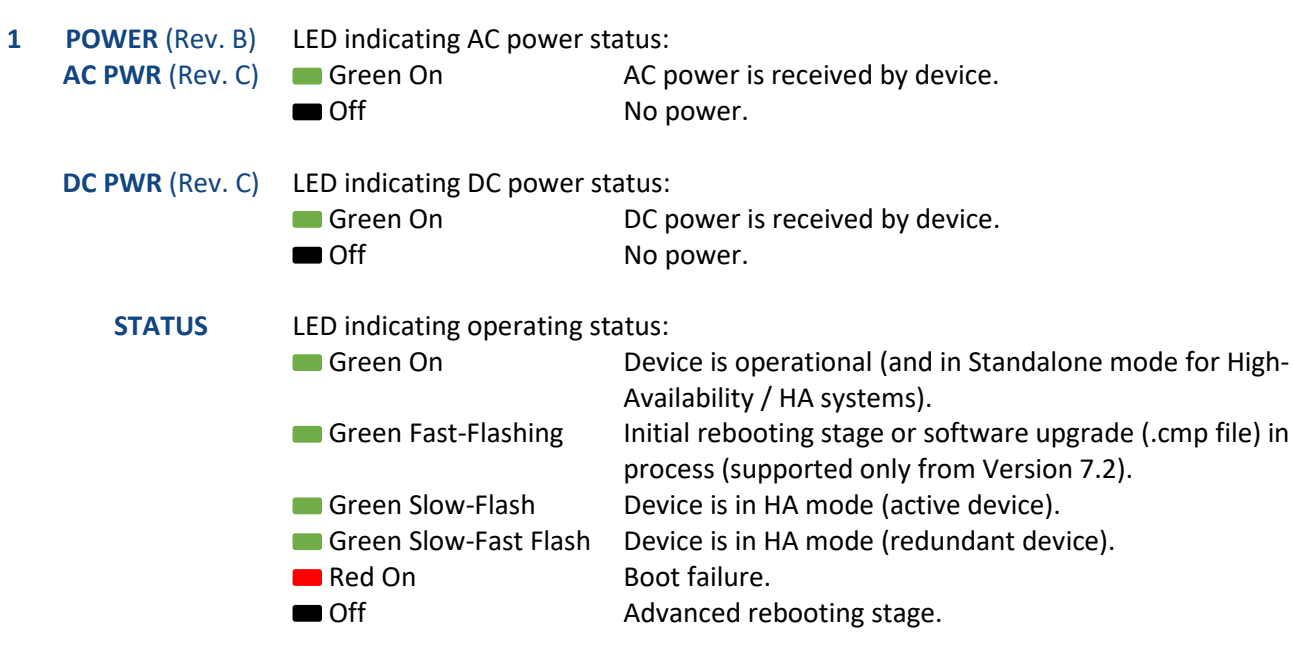

**2 FXS**, **FXO**, **BRI** & **PRI** Telephony port interfaces, which can include any one or a combination of FXS (RJ-11), FXO (RJ-11), ISDN BRI (RJ-45), and ISDN PRI (RJ-48) interfaces.

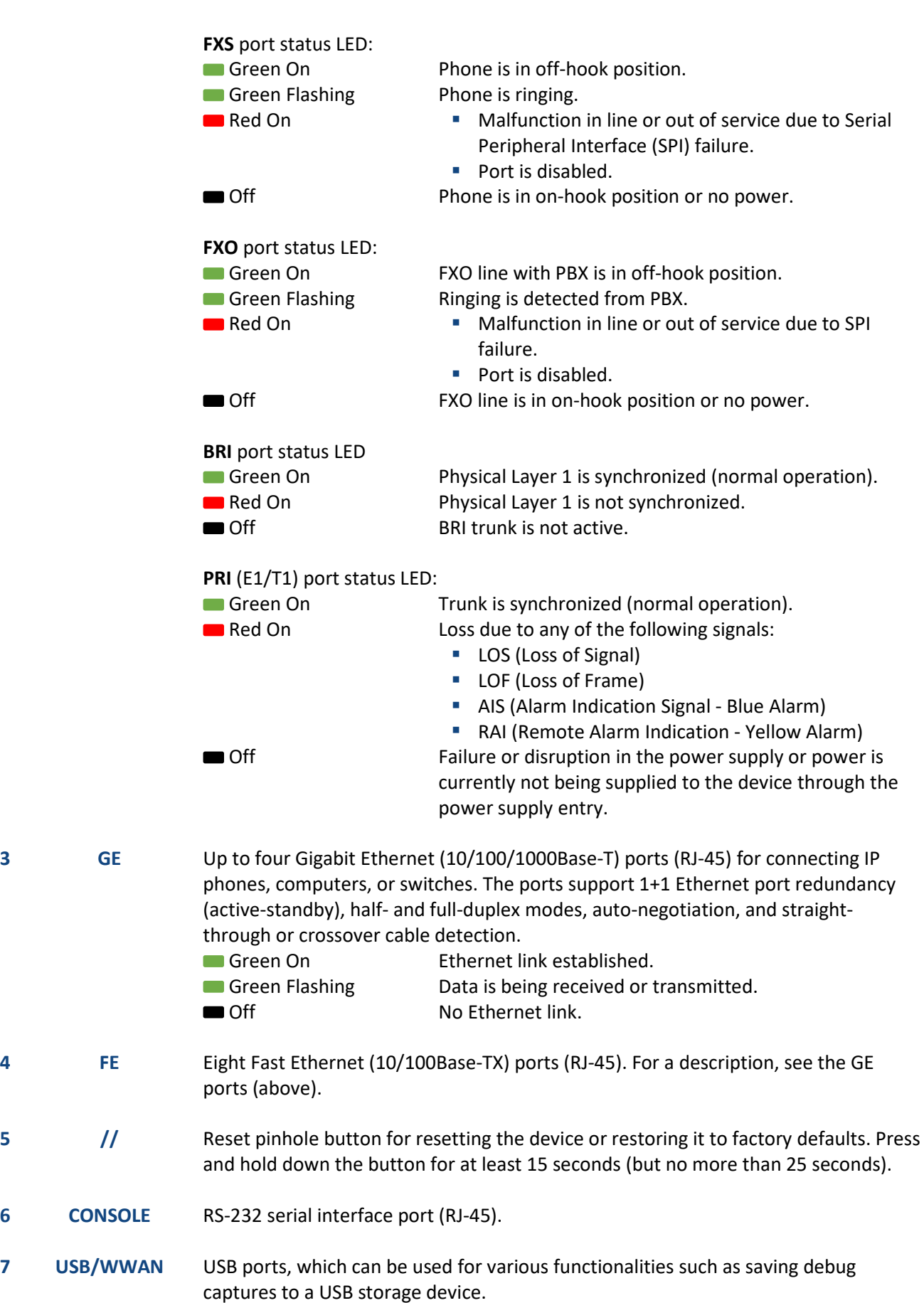

# Physical Description of Rear Panel

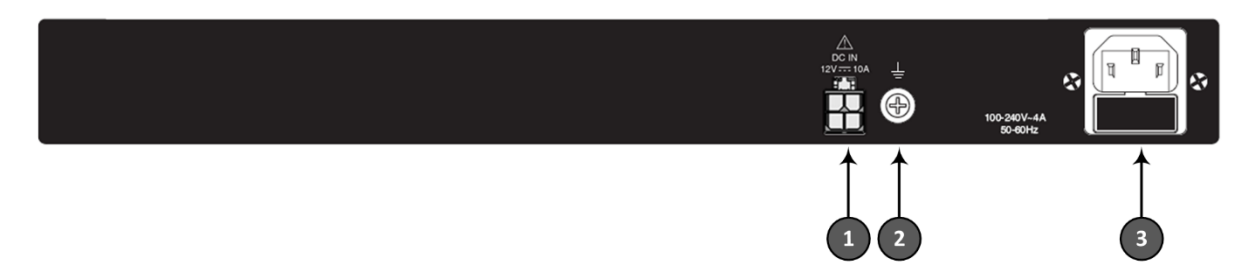

[*The number and type of port interfaces depend on your ordered hardware configuration.*]

- **1 DC IN** (Rev. C) **DC** power inlet for accepting a DC terminal block plug. **Note:** DC power is a separate orderable item and applicable only to Rev. C.
- **2 1** Protective earthing screw for grounding the device.
- **3 AC IN** AC power supply entry.

#### Mounting the Device

You can mount the device on a desktop using the four anti-slide bumpers (supplied), which you need to stick on the grooves located on the underside of the device.

Alternatively, you can mount the device in a standard 19-inch rack. Rack mounting involves placing the device on a pre-installed rack shelf (separate orderable item), and then securing the device to the rack frame using the mounting brackets (supplied), shown attached in the figure below.

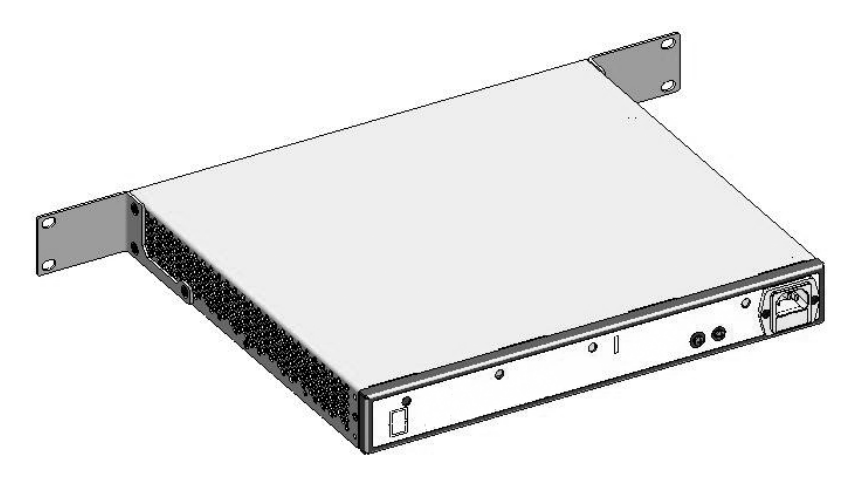

#### Cabling the Device to Power

1. **GROUNDING:** Ground (earth) the device by connecting an electrically earthed strap of 16-AWG (minimum) wire to the device's grounding screw located on the rear panel, using the supplied washer. Fasten the wire securely using a 6-32 UNC screw. Connect the other end of the strap to protective earthing. This should be in accordance with regulations enforced in the country of installation.

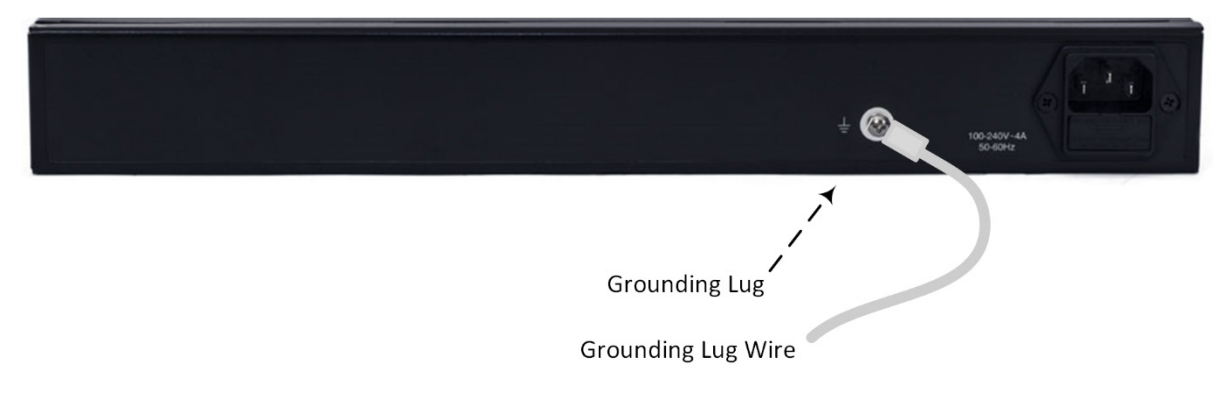

- 2. Connect the device to the power source:
	- **AC POWER:** Connect the line socket of the AC power cord (supplied) to the device's AC power inlet located on the rear panel. Connect the plug at the other end of the AC power cord to a standard electrical outlet.

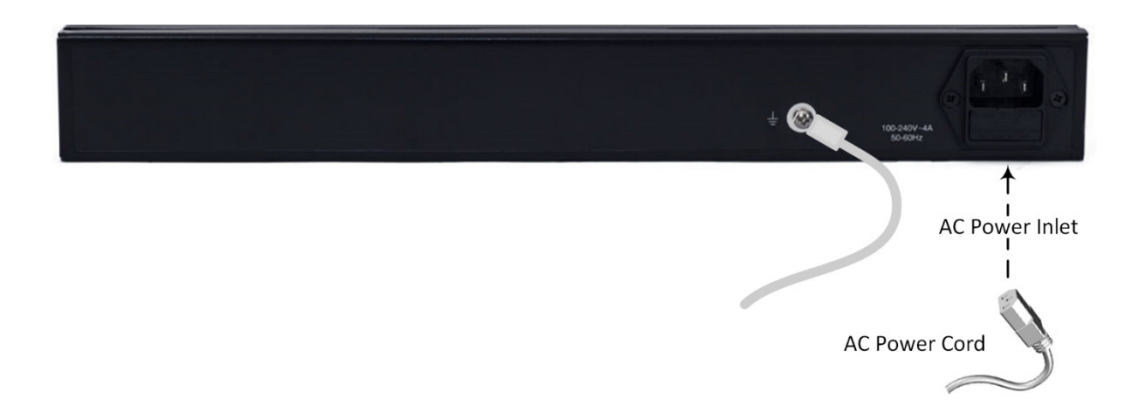

 **DC Power:** Insert the male DC plug into the DC inlet (DC 12V) connector located on the device's rear panel. Make sure that the latch faces up (see figure below) and that it snaps into the inlet. Plug the female connector located on one end of the AC power cord (supplied) into the AC/DC power adaptor. Connect the plug at other end of the AC power cord to a standard electrical wall outlet.

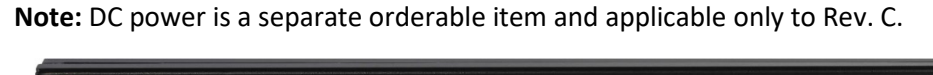

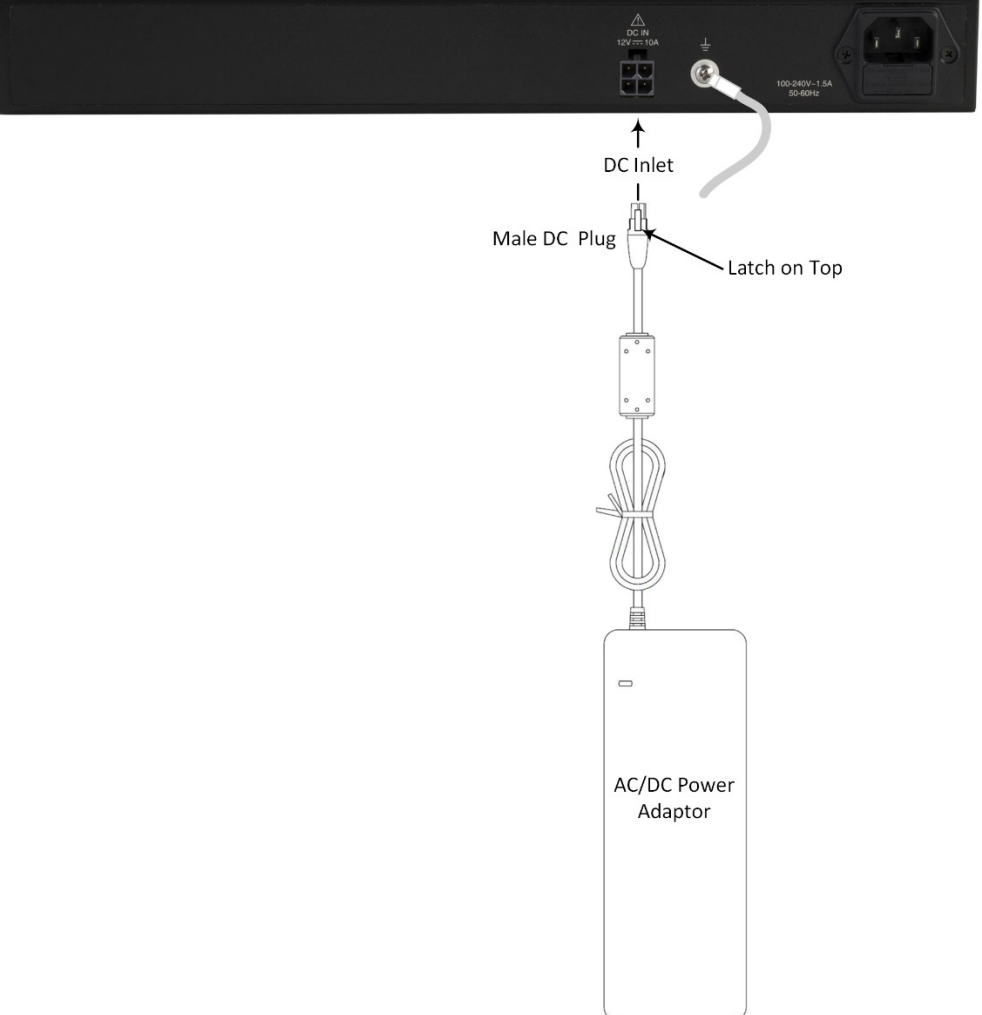

### Assigning an IP Address to the Device

Use the device's factory default IP address (**192.168.0.2/24** and Default Gateway 192.168.0.1) to initially access the device's Web-based management interface and then change it to suit your networking addressing scheme for subsequent connectivity.

1. Using a CAT-5e/6 straight-through RJ-45 Ethernet cable, connect the device's Ethernet port **GE 1** (front panel) to the LAN port on a computer.

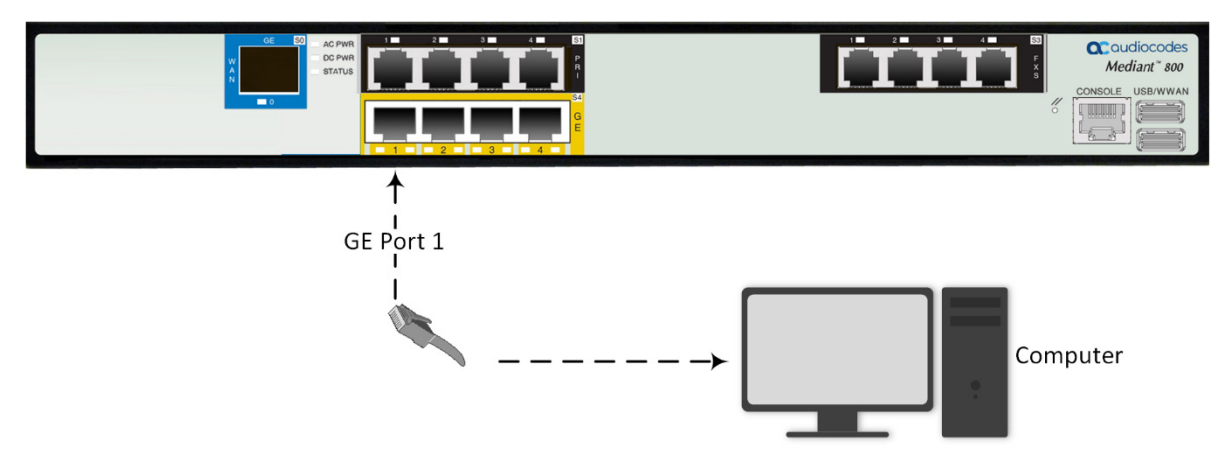

- 2. Change the IP settings of your computer to correspond with the device's default IP address and subnet mask.
- 3. On your computer, open a standard Web browser (for example, Google Chrome), and then in the URL field, enter the device's default IP address; the Web Login screen appears:

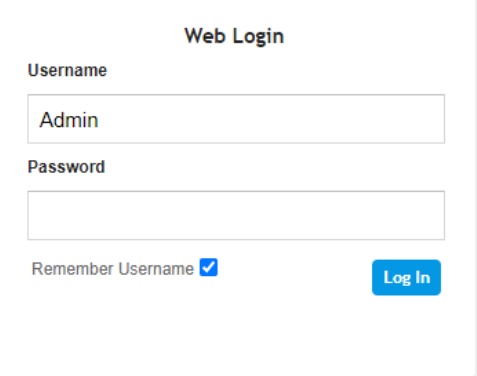

- 4. Type in the default username (**Admin**) and password (**Admin**), and then click **Log In**.
- 5. Open the IP Interfaces table (**Setup** menu > **IP Network** tab > **Core Entities** folder > **IP Interfaces**).

6. Select the OAMP interface ('Application Type' with **OAMP + Media + Control**), click **Edit**, and then in the dialog box, modify the device's OAMP interface.

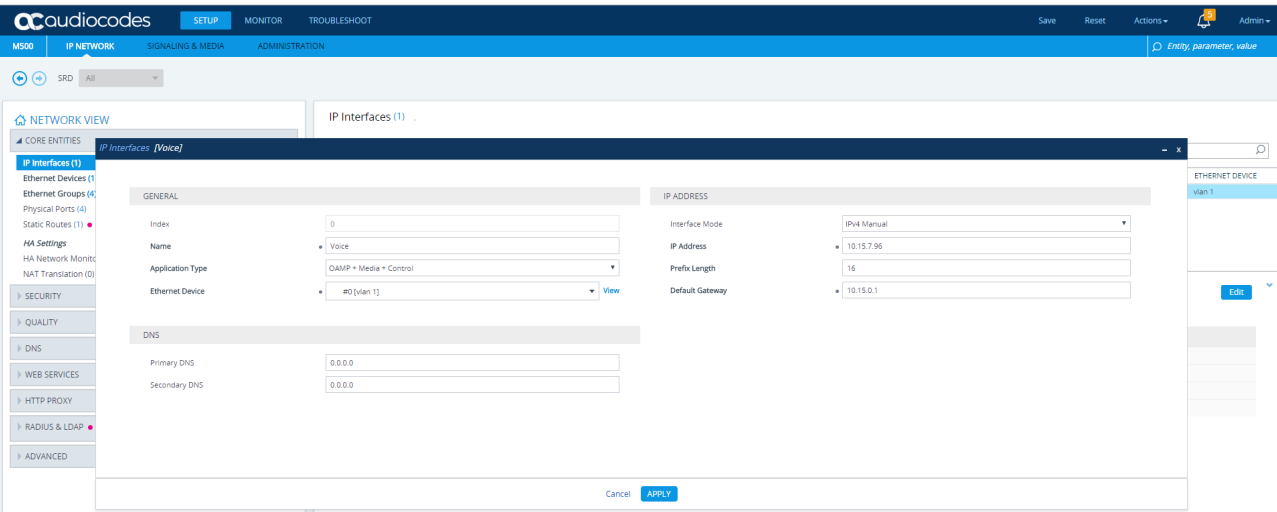

- 7. Click **Apply** to submit your changes; your connection with the device becomes unavailable at the default IP address (due to the new IP address).
- 8. Change the IP settings of your computer to correspond with the new OAMP IP addresses and subnet of the device.
- 9. Access the device again, but at its new IP address, and then on the Web interface's toolbar, click the **Save** button; the new IP address is now saved to the device's flash memory.
- 10. Re-cable the device to the required network. You can now access the device's management interfaces remotely, using the new IP address.

## <span id="page-8-0"></span>Safety Precautions

- This device is an indoor unit and therefore, must not be installed outdoors. Ethernet cabling must be routed only indoors and must not exit the building.
- The device must be installed and serviced only by qualified service personnel.
- Do not open or dismantle the device.
- Do not expose the device to water or moisture.
- Make sure the device is installed in a well-ventilated location to avoid over heating of internal components and subsequent damage.
- Do not place any object on top of the device and make sure that sufficient clearance from the top and sides are maintained to ensure proper airflow to avoid over heating of internal components.
- **Operate the device in an ambient temperature (Tma) that does not exceed 40°C (104°F).**
- The device must be installed only in restricted access locations.
- For AC power, use only the supplied AC power cord for connection to the power source.
- **The device must be connected to an electrical socket-outlet providing a protective earthing connection.**
- **•** Operate the device only from the type of power source indicated on the chassis.
- For DC power, use only the AC/DC power adaptor that is supplied by AudioCodes.
- Installation of the device must be in accordance with national wiring codes and conform to local regulations.
- The device must be installed only in telecommunication sites in compliance with ETS 300-253 requirements "Earthing and Bonding of Telecommunication Equipment in Telecommunication Centers".
- **Prior to installation, earth loop impedance test must be performed by a certified electrician to ensure** grounding suitability at the power outlet intended to feed the device. It is essential that impedance is kept below 0.5 ohms.

#### **About AudioCodes**

AudioCodes Ltd. (NASDAQ, TASE: AUDC) is a leading vendor of advanced communications software, products and productivity solutions for the digital workplace. AudioCodes enables enterprises and service providers to build and operate all-IP voice networks for unified communications, contact centers, and hosted business services. AudioCodes offers a broad range of innovative products, solutions and services that are used by large multi-national enterprises and leading tier-1 operators around the world.

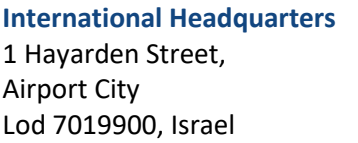

Tel: +972-3-976-4000 Fax: +972-3-976-4040

**AudioCodes Inc.**  200 Cottontail Lane, Suite A101E, Somerset, NJ 08873 Tel: +1-732-469-0880 Fax: +1-732-469-2298

**Contact us:** <https://www.audiocodes.com/corporate/offices-worldwide>

**Website:** <https://www.audiocodes.com/>

©2020 AudioCodes Ltd. All rights reserved. AudioCodes, AC, HD VoIP, HD VoIP Sounds Better, IPmedia, Mediant, MediaPack, What's Inside Matters, OSN, SmartTAP, User Management Pack, VMAS, VoIPerfect, VoIPerfectHD, Your Gateway To VoIP, 3GX, VocaNom, AudioCodes One Voice, AudioCodes Meeting Insights, AudioCodes Room Experience and CloudBond are trademarks or registered trademarks of AudioCodes Limited. All other products or trademarks are property of their respective owners. Product specifications are subject to change without notice.

> Document #: LTRT-10885 Date Published: 20/08/2020

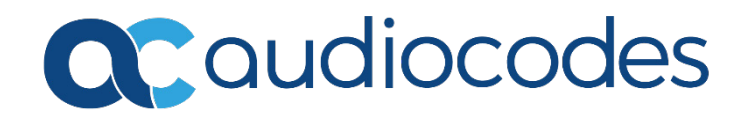